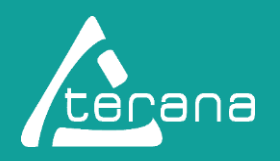

# **Bienvenue dans votre Extranet**

# **Comment me connecter à mon espace personnel ?**

**1** Je vais sur le site :<https://resultats.labo-terana.fr/> et l'enregistre dans mes **favoris**.

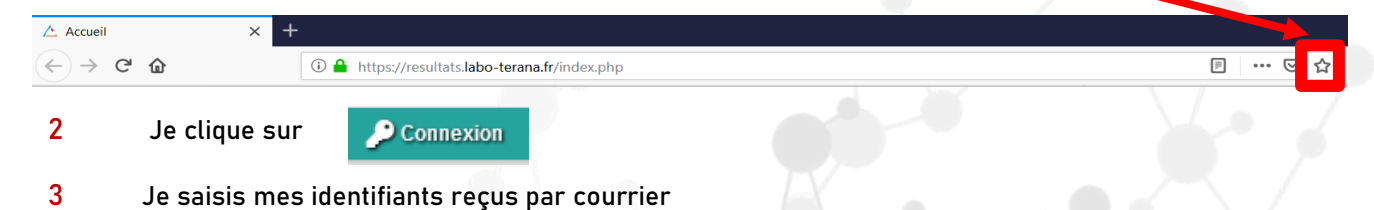

# **Première connexion ?**

- **1** Je vais sur « Modification des Préférences »
- **2** Je renseigne mon adresse mail. Son enregistrement sera traité par nos soins dans un délai de 24h maximum.
- **3** Dans l'onglet "Mot de passe", je personnalise mon mot de passe en lui attribuant 6 caractères minimum dont une majuscule et un chiffre.

### **Plusieurs fonctionnalités**

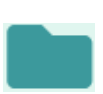

#### **Rapports d'analyses**

Visualiser vos dossiers en cours, télécharger et imprimer vos rapports d'analyses

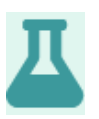

#### **Échantillons**

Voir les échantillons hors normes des 15 derniers jours

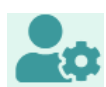

## **Modifications des préférences**

Modifier vos informations et certains paramètres

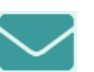

**Contact** Nous contacter par mail

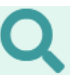

**Recherche** Rechercher un dossier ou un échantillon

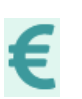

**Relevés de prestations** Permet de visualiser vos relevés de prestations

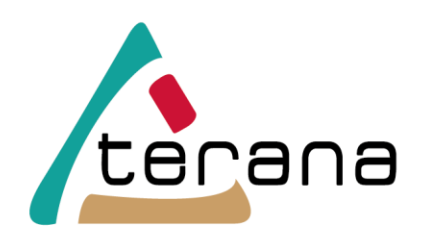

LABORATOIRES D'ANALYSES POUR LA SANTÉ PUBLIQUE

**WWW.labo-terana.fr Film Program** 

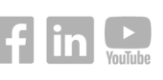

# **VOS LABORATOIRES DE PROXIMITÉ**

Pour toute demande concernant le fonctionnement du service extranet, nous vous invitons à contacter le laboratoire le plus proche de chez vous.

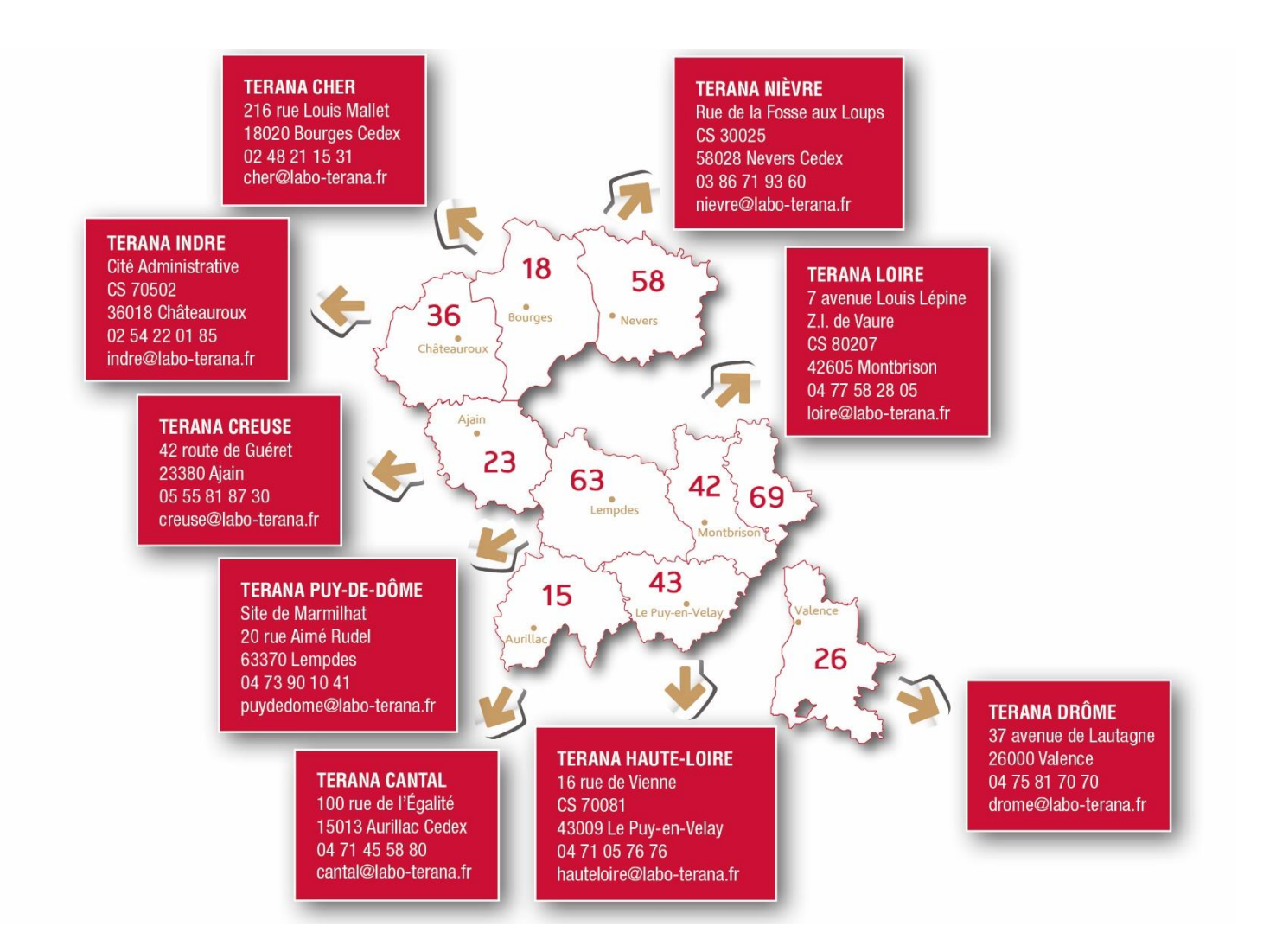

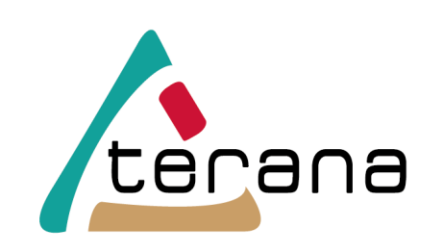

LABORATOIRES D'ANALYSES POUR LA SANTÉ PUBLIQUE

**WWW.labo-terana.fr find the Couple of Apple 10 Members** 

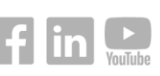